# **hp** photosmart 7600 series

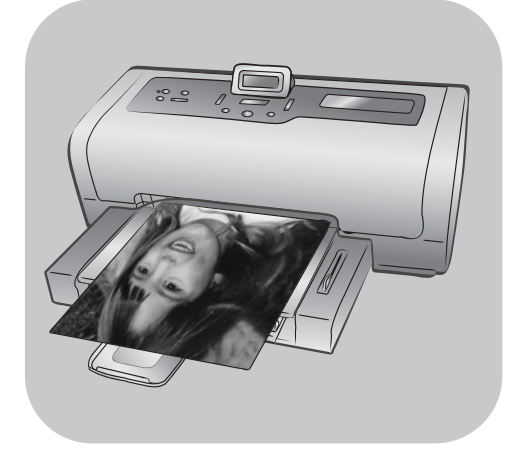

# naslaggids

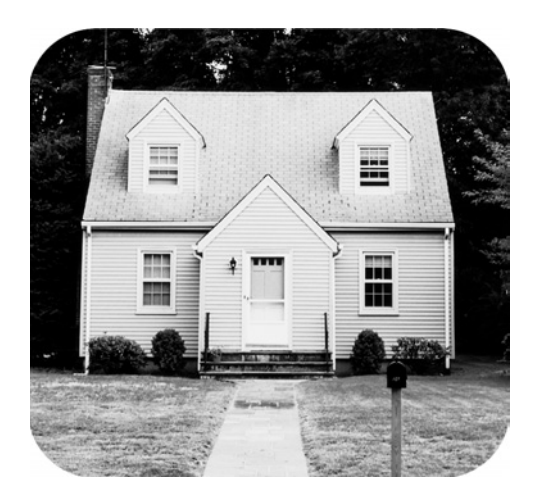

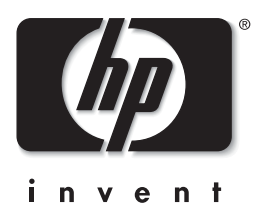

# inhoud

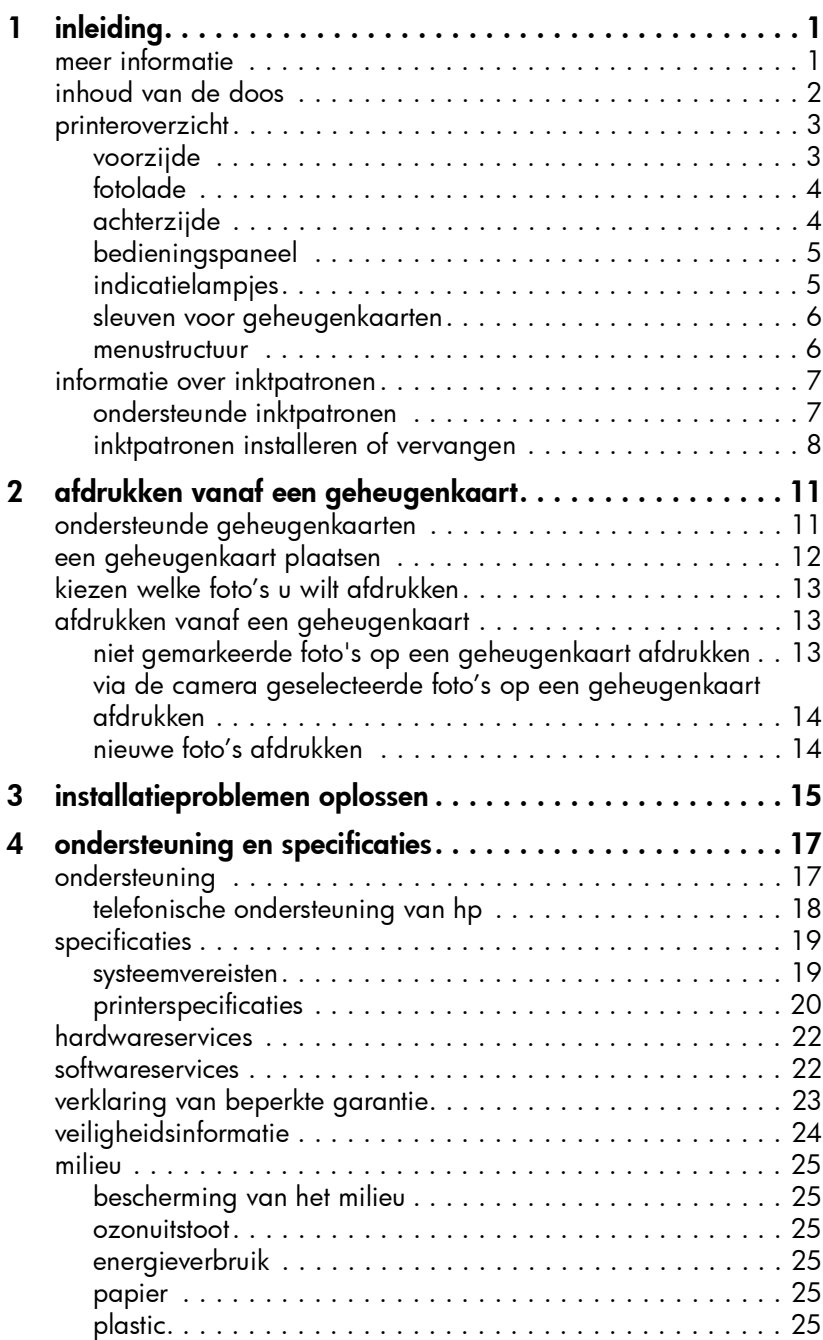

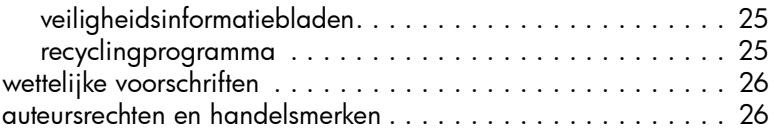

# <span id="page-3-0"></span>inleiding

Hartelijk dank voor het aanschaffen van een HP Photosmart 7600 Series printer. Met uw nieuwe fotoprinter kunt u prachtige foto's afdrukken, foto's opslaan op uw computer en op eenvoudige wijze leuke projecten maken.

## <span id="page-3-3"></span><span id="page-3-1"></span>meer informatie

1

Bij uw nieuwe printer wordt de volgende documentatie geleverd. Hierin wordt beschreven hoe u de printer in gebruik neemt en deze optimaal kunt gebruiken.

- Installatiegids De *HP Photosmart 7600 Series Installatiegids* bevat eenvoudige instructies voor het in gebruik nemen van de printer en het installeren van de printersoftware.
- Naslaggids De *HP Photosmart 7600 Series Naslaggids* is het boekje dat u momenteel onder ogen hebt. De naslaggids bevat een overzicht van uw printer, informatie over het oplossen van problemen tijdens de installatie, geselecteerde printerspecificaties, garantie-informatie en ondersteuningsinformatie.
- Help bij de HP Photosmart-printer In de Help bij de HP Photosmartprinter worden de meer geavanceerde functies van uw nieuwe printer beschreven. In de Help bij de printer vindt u informatie over het onderhoud van de printer, het afdrukken en opslaan van foto's met uw computer, geavanceerde procedures voor probleemoplossing, en uitleg over foutberichten.

Wanneer u de HP Photosmart-software op de computer hebt geïnstalleerd, kunt u de Help bij de HP Photosmart-printer bekijken en afdrukken.

Opmerking: Als u een Windows®-pc gebruikt en u wilt de Help bij de HP Photosmart-printer in het Arabisch, Estisch, Hebreeuws, Kroatisch, Lets, Litouws of Slowaaks installeren, plaatst u de bij de printer geleverde cd met de titel "Gebruikershandleiding" in het cd-rom-station.

#### <span id="page-3-2"></span>de help bij de hp photosmart-printer weergeven

- Windows-pc: selecteer in het menu Start achtereenvolgens Programma's (of Alle programma's in Windows XP), Hewlett-Packard, Photosmart 140, 240, 7200, 7600, 7700, 7900 Series, dirigent voor foto- en beeldbewerking. Klik in de dirigent voor foto- en beeldbewerking op Help.
- Macintosh®: plaats de HP Photosmart-cd in het cd-rom-station. Ga naar de map User Docs, selecteer uw taal en dubbelklik op het bestand photosmart7600 series.html.

#### de help bij de hp photosmart-printer afdrukken

- Windows-pc: klik op Afdrukken op de navigatiebalk boven aan het venster Help bij HP Photosmart-printer.
- Macintosh: klik op het venster waarvan u de inhoud wilt afdrukken. Ga naar het menu File (Archief) en selecteer Print of klik op Print op de navigatiebalk boven aan het browservenster.

## <span id="page-4-0"></span>inhoud van de doos

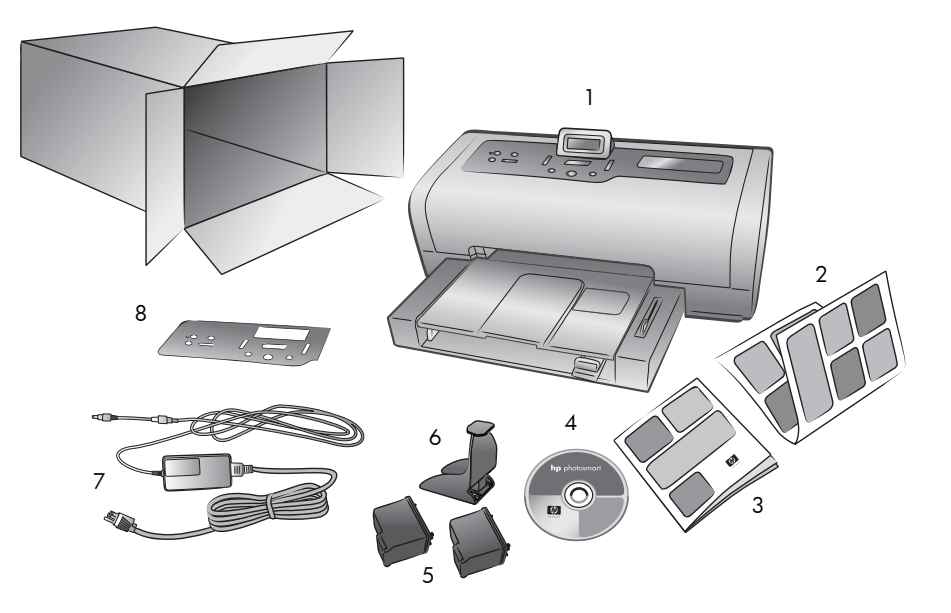

De verpakking van uw printer bevat het volgende:

- HP Photosmart 7600 Series-printer
- *HP Photosmart 7600 Series Installatiegids*
- *HP Photosmart 7600 Series Naslaggids*
- Cd-rom met software van de HP Photosmart 7600 Series-printer (bij sommige landen of regio's is er sprake van meerdere cd's)
- Driekleureninktpatroon HP 57 en foto-inktpatroon HP 58
- Beschermende inktpatroonhouder
- Netsnoer (ziet er niet overal hetzelfde uit; bovendien is er soms een extra netsnoer)
- Frontje

Opmerking: Sommige onderdelen hangen af van het land of de regio.

## <span id="page-5-0"></span>printeroverzicht

In dit hoofdstuk vindt u een overzicht van de volgende onderdelen van de printer:

- voorzijde [op pagina 3](#page-5-1)
- fotolade [op pagina 4](#page-6-0)
- achterzijde [op pagina 4](#page-6-1)
- [bedieningspaneel](#page-7-0) op pagina 5
- [indicatielampjes](#page-7-1) op pagina 5
- [sleuven voor geheugenkaarten](#page-8-0) op pagina 6
- [menustructuur](#page-8-1) op pagina 6

#### voorzijde

#### <span id="page-5-1"></span>Uitvoerlade LCD-scherm Bovenste klep Klep van Verwijder deze Til de printerkap op Op dit scherm worden de status invoercompartiment lade om klein om de inktpatronen van de printer en de huidige Til deze klep op om de afdrukmateriaal te vervangen afdrukinstellingen weergegeven geheugenkaartsleuven te laden en en de direct-printing poort papierstoringen te gebruiken te verhelpenUitvoerlade Invoercompartiment Til deze lade op als Gebruik dit u papier wilt laden compartiment om een geheugenkaart te plaatsen of om uw HP  $\mathbb{H}$ direct-printing digitale Extensie uitvoerlade camera of uw In opengeklapte notebookcomputer stand kan dit aan te sluiten op de onderdeel het direct-printing poort bedrukte papier opvangen Papierlengtegeleider Papierbreedtegeleider Schuif deze geleider Schuif deze geleider Invoerlade tegen de rand van het tegen de rand van het Plaats in deze lade het papier in de invoerlade papier in de invoerlade

papier of de enveloppen waarop u wilt afdrukken

naslaggids

3

#### <span id="page-6-0"></span>hoofdstuk 1

#### fotolade

<span id="page-6-1"></span>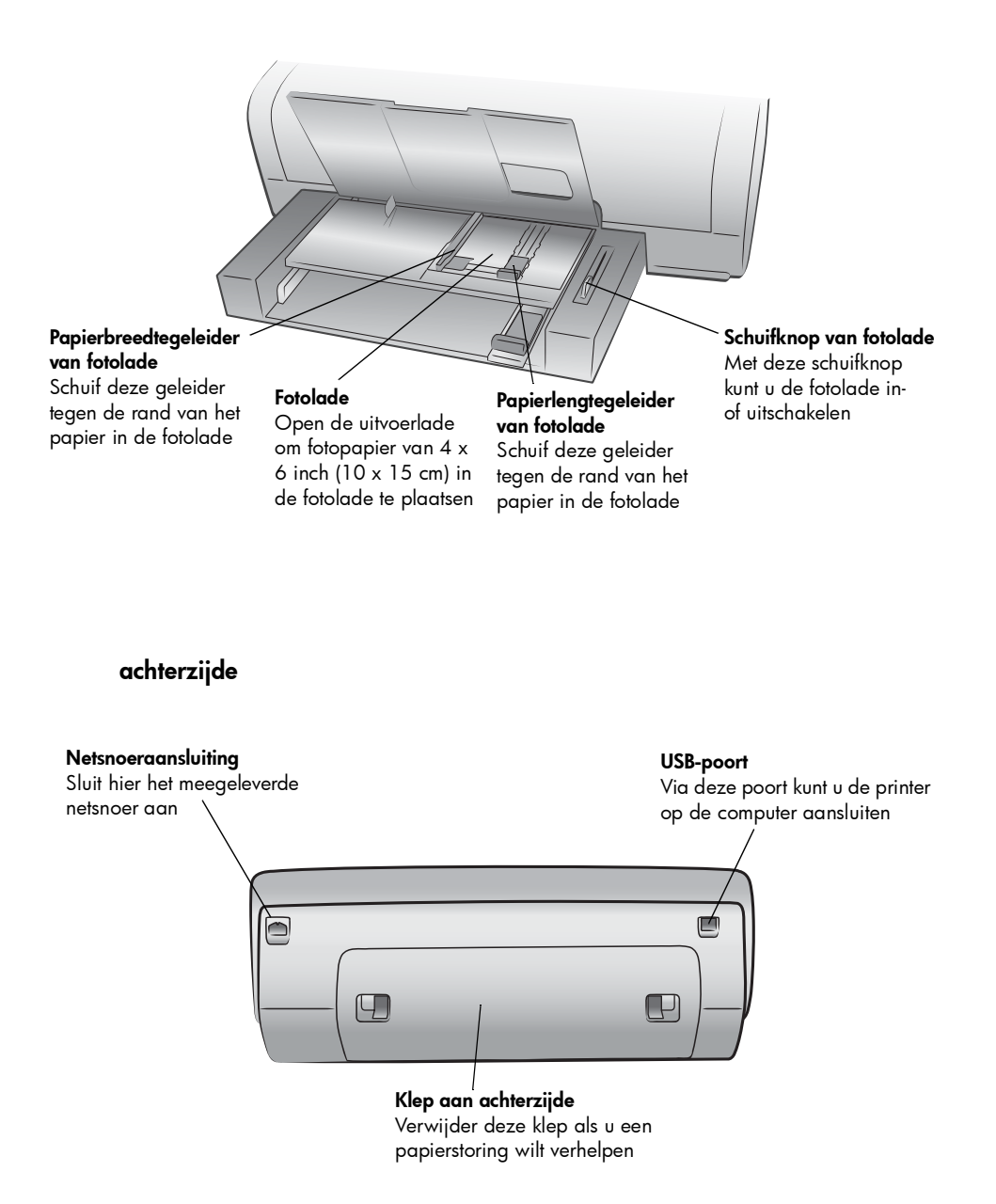

#### bedieningspaneel

<span id="page-7-0"></span>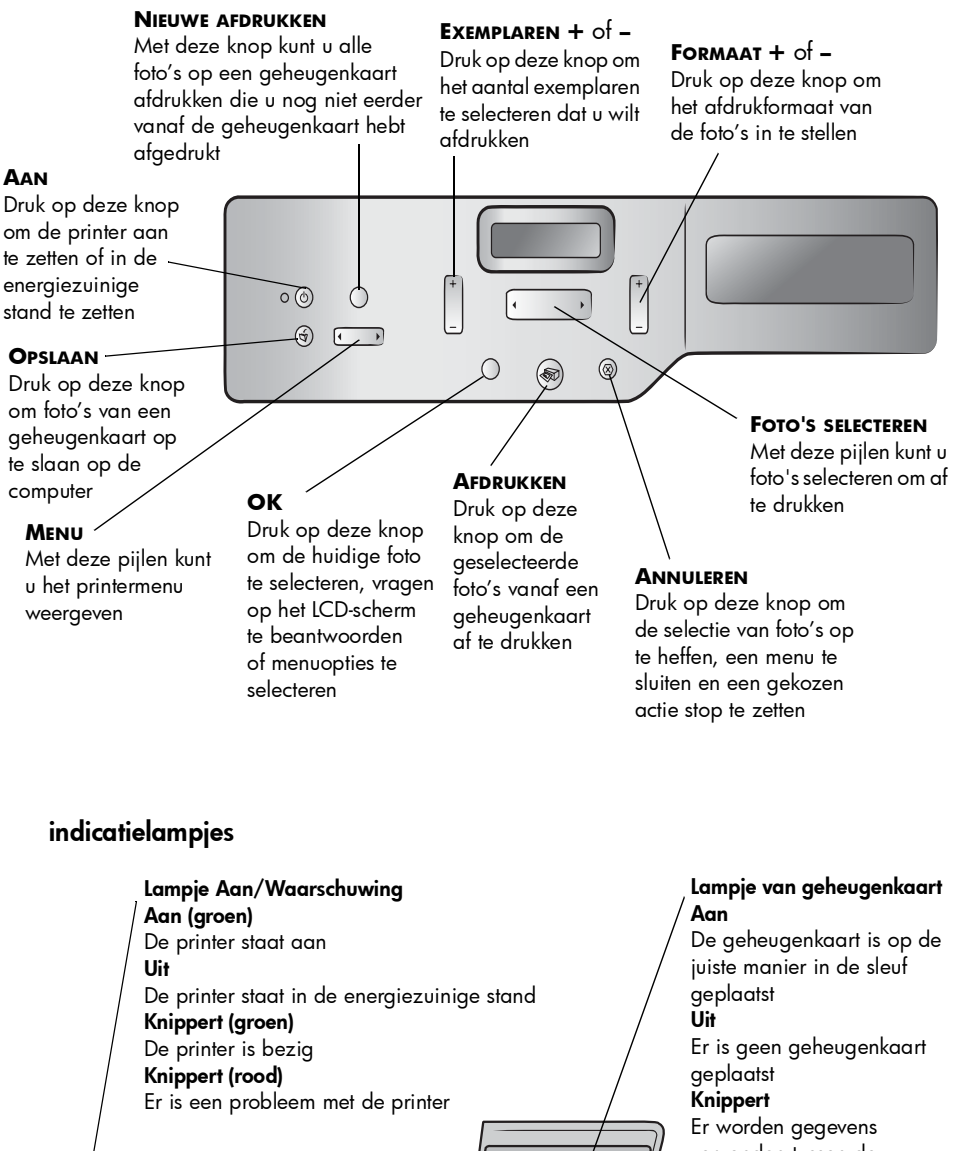

verzonden tussen de geheugenkaart en de printer of de computer

<span id="page-7-1"></span> $\circledcirc$ 

 $\bigcirc$  $\begin{picture}(20,20) \put(0,0){\vector(0,1){100}} \put(15,0){\vector(0,1){100}} \put(15,0){\vector(0,1){100}} \put(15,0){\vector(0,1){100}} \put(15,0){\vector(0,1){100}} \put(15,0){\vector(0,1){100}} \put(15,0){\vector(0,1){100}} \put(15,0){\vector(0,1){100}} \put(15,0){\vector(0,1){100}} \put(15,0){\vector(0,1){100}} \put(15,0){\vector(0,1){100}} \$ 

#### sleuven voor geheugenkaarten

<span id="page-8-0"></span>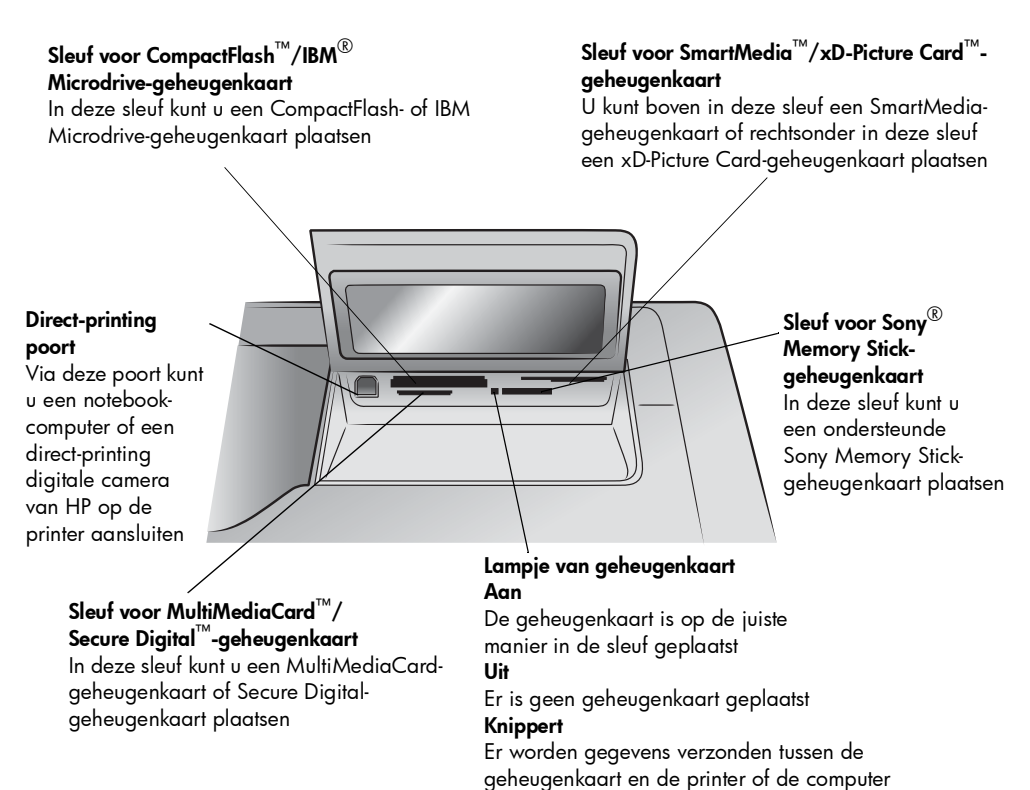

#### <span id="page-8-1"></span>menustructuur

In het hoofdmenu van het LCD-scherm van de printer zijn de volgende opties beschikbaar. Druk op de toets **MENU** om deze opties weer te geven:

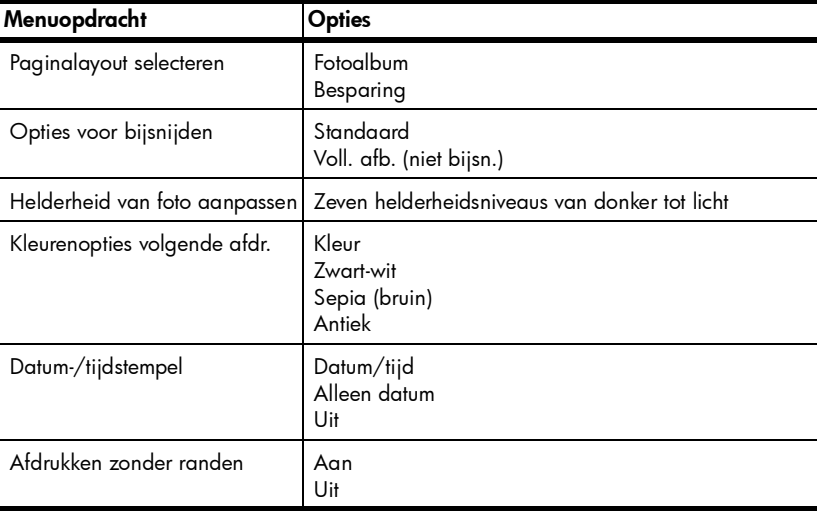

hp photosmart 7600 series

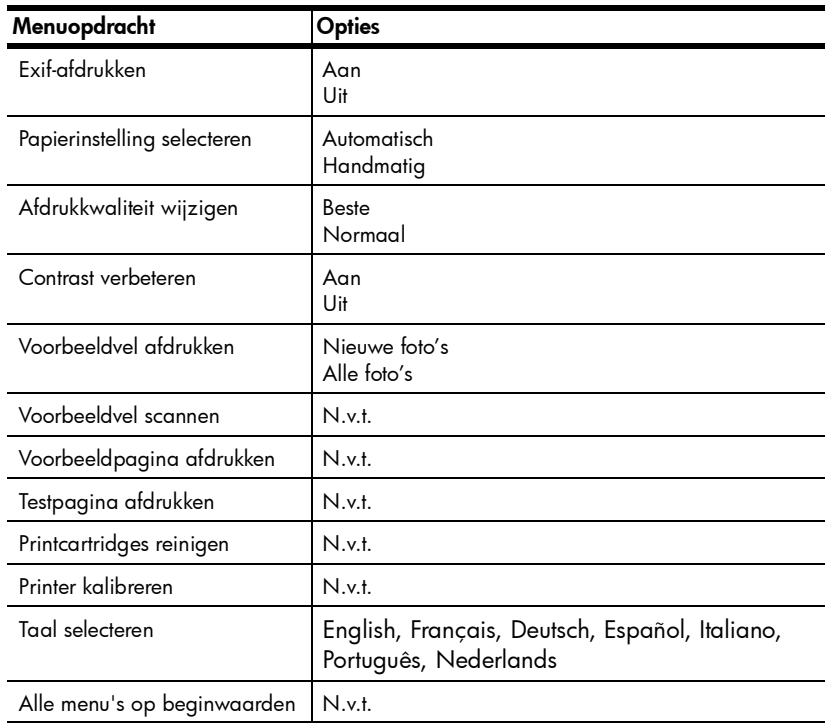

## <span id="page-9-0"></span>informatie over inktpatronen

U kunt met deze printer zowel in kleur als in zwart-wit afdrukken. Uit het assortiment van inktpatronen van HP kunt u de meest geschikte inktpatronen voor uw afdruk kiezen.

#### <span id="page-9-1"></span>ondersteunde inktpatronen

Uw printer ondersteunt de volgende inktpatronen. Het plaatsen van een inktpatroon die niet wordt ondersteund, kan tot gevolg hebben dat de printergarantie vervalt.

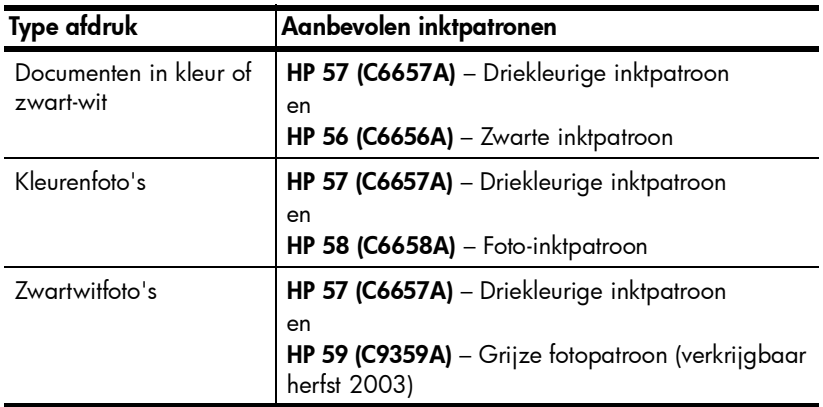

Plaats de inktpatroon in de printer bij het overeenkomende nummer op de inktpatroonvergrendeling. De printer bevat twee inktpatronen tegelijk.

Voor informatie over het afdrukken in de afdrukmodus inkt-backup raadpleegt u de Help bij de HP Photosmart-printer.

Let op! Controleer of u de juiste inktpatronen gebruikt. Het wordt afgeraden HP-inktpatronen aan te passen of bij te vullen. Schade die ontstaat door het aanpassen of bijvullen van HP-inktpatronen wordt niet gedekt door de garantie van HP.

Opmerking: Bewaar de inktpatroon daarom altijd in de meegeleverde houder wanneer u deze uit de printer verwijdert. Als u dat niet doet, kan dat tot gevolg hebben dat de inktpatroon defect raakt. Zie de Help bij de HP Photosmart-printer voor meer informatie over het bewaren van inktpatronen.

#### <span id="page-10-0"></span>inktpatronen installeren of vervangen

De printer presteert alleen optimaal wanneer u echte inktpatronen van HP gebruikt die in de fabriek zijn gevuld.

De inktpatronen gaan het langst mee als u de printer uitzet wanneer u deze niet gebruikt. Trek de stekker pas uit het stopcontact of schakel de stroomvoorziening (bijvoorbeeld een snoercentrale) pas uit wanneer het lampje Aan/Waarschuwing niet meer brandt. Als u de juiste procedure voor het uitzetten van de printer in acht neemt, worden de inktpatronen op de juiste wijze opgeborgen.

#### Zo vervangt of installeert u inktpatronen:

- 1 Als de printer uit staat, drukt u op de knop **AAN** op het bedieningspaneel van de printer.
- 2 Laad normaal papier in de invoerlade, zodat de printer een kalibratiepagina kan afdrukken nadat u de inktpatronen hebt geïnstalleerd.
- 3 Til de printerkap op.
- 4 Druk de vergrendeling van de inktpatroon naar beneden en trek deze naar voren. De vergrendeling van de inktpatroon wordt geopend.

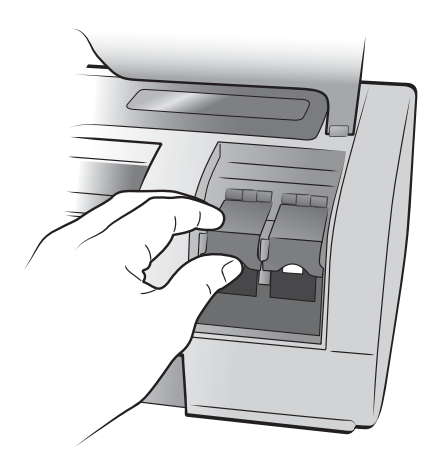

5 Als u de inktpatroon wilt vervangen, trekt u de oude inktpatroon eruit en bergt u deze op of gooit u deze weg.

Opmerking: Ga naar www.hp.com/recycle voor informatie over het hergebruik van inktpatronen.

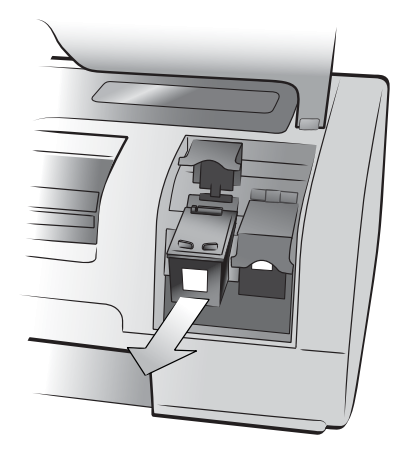

- 6 Neem de nieuwe inktpatroon uit de verpakking.
- 7 Pak deze vast bij het roze lipje en trek de doorzichtige plastic tape los. Verwijder alleen de tape. Plaats de inktpatroon onmiddellijk in de printer nadat u de tape hebt verwijderd. Als de inktsproeiers langer dan een minuut aan de lucht worden blootgesteld, kunnen ze uitdrogen. Hierdoor kunnen later problemen met afdrukken ontstaan. Plaats de tape niet meer terug wanneer u deze eenmaal hebt verwijderd.

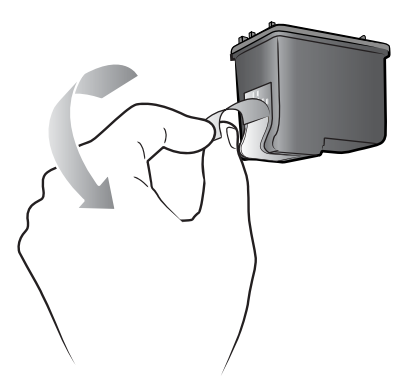

Opmerking: Raak de inktsproeiers of de koperen contactpunten op de inktpatroon niet aan. Als u deze onderdelen aanraakt, kunt u de inktpatroon beschadigen.

- 8 Plaats de inktpatroon in het apparaat:
	- a. Houd de inktpatroon met de koperen contactpunten naar de houder. Zorg ervoor dat de opstaande randen links en rechts op de bovenkant van de inktpatroon zich precies onder de uitsparingen op de wagen bevinden.

b. Schuif de inktpatroon voorzichtig in de wagen en druk de inktpatroon vervolgens stevig op zijn plaats.

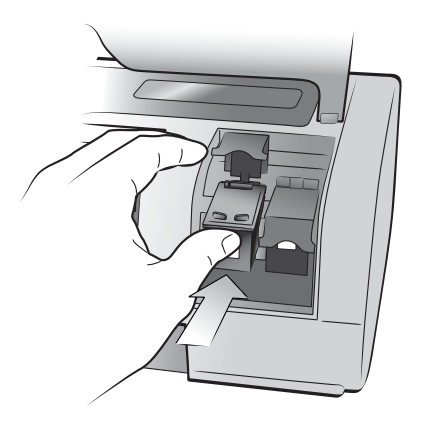

- c. Druk de vergrendeling van de inktpatroon naar beneden totdat deze op zijn plaats klikt.
- 9 Sluit de bovenklep.
- 10 Als u wordt gevraagd of u een kalibratiepagina wilt afdrukken, drukt u op de knop **OK**. Vervolgens wordt automatisch een kalibratiepagina afgedrukt.

De kalibratie van de printer en inktpatronen dient voor het verkrijgen van optimale afdrukresultaten. U hoeft de kalibratiepagina niet te bewaren.

# <span id="page-13-0"></span>afdrukken vanaf een geheugenkaart

Het afdrukken van foto's van hoge kwaliteit voor uzelf, familie en vrienden is heel eenvoudig. Als bij uw digitale camera foto's op een geheugenkaart worden opgeslagen, kunt u de geheugenkaart in de printer plaatsen en de foto's op die manier afdrukken. Op het LCD-scherm van de printer wordt aangegeven wat u moet doen. U hoeft dus niet eens de computer aan te zetten of de printer op een computer aan te sluiten!

Opmerking: U kunt foto's ook afdrukken vanaf de computer. Zie de Help bij de HP Photosmart-printer voor meer informatie. Zie [de help bij de hp](#page-3-2)  [photosmart-printer weergeven](#page-3-2) op pagina 1 voor informatie over het weergeven van Help bij de printer.

## <span id="page-13-1"></span>ondersteunde geheugenkaarten

Uw HP Photosmart-printer is geschikt voor de volgende geheugenkaarten:

CompactFlash Association (CFA) certified Type I en II, IBM Microdrive, MultiMediaCard, Secure Digital, SmartMedia, Sony Memory Sticks en xD-Picture Card.

Deze kaarten worden gefabriceerd door diverse leveranciers en zijn verkrijgbaar met diverse opslagcapaciteiten. U kunt geheugenkaarten kopen in de winkel waar u uw digitale camera hebt gekocht en in de meeste winkels met computerbenodigdheden.

Let op! Als u een ander type geheugenkaart gebruikt, kunnen de geheugenkaart en de printer beschadigd raken.

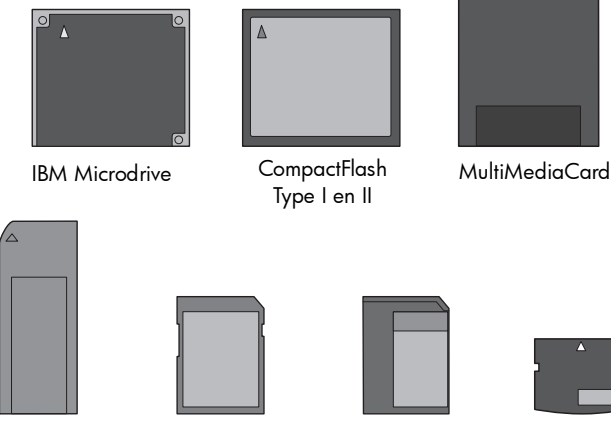

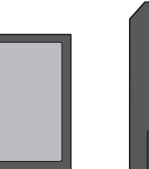

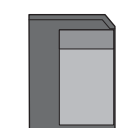

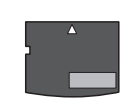

Sony Memory Sticks Secure Digital SmartMedia xD-Picture Card

## <span id="page-14-0"></span>een geheugenkaart plaatsen

Nadat u foto's hebt genomen met uw digitale camera, verwijdert u de geheugenkaart uit de camera en plaatst u deze in de printer. U kunt de foto's onmiddellijk afdrukken of de foto's opslaan op uw computer.

Wanneer de geheugenkaart op de juiste manier is geplaatst, knippert het lampje van de geheugenkaart even en blijft dan continu branden.

Let op! Trek de geheugenkaart niet uit de sleuf zolang het lampje knippert. Wanneer u een geheugenkaart verwijdert terwijl deze wordt gebruikt, kunnen de printer, de geheugenkaart of de gegevens op de geheugenkaart beschadigd raken.

#### Zo plaatst u een geheugenkaart:

- 1 Til de klep van het vak voor de geheugenkaarten op.
- 2 Verwijder geheugenkaarten die zich eventueel in de geheugenkaartsleuven bevinden.

Zie de Help bij de HP Photosmart-printer voor informatie over het verwijderen van geheugenkaarten. Zie [de help bij de hp photosmart](#page-3-2)**[printer weergeven](#page-3-2)** op pagina 1 voor informatie over het weergeven van Help bij de printer.

- SmartMedia/xD-Picture **Card** CompactFlash/IBM **Microdrive** MultiMediaCard/ **Alternative MultiMediaCard/** Sony Memory Secure Digital
- 3 Plaats de geheugenkaart in de juiste sleuf.

Opmerking: Als u een Memory Stick Duo™ gebruikt, moet u de geheugenkaart in de adapter plaatsen die wordt geleverd bij de Memory Stick Duo voordat u de geheugenkaart in de geheugenkaartsleuf van de printer plaatst.

4 Plaats de geheugenkaart in de juiste geheugenkaartsleuf. Schuif de zijde met de gaatjes of metalen contactpunten als eerste in de printer.

Let op! Als u de geheugenkaart op een andere manier in het apparaat plaatst, kan de geheugenkaart of de printer beschadigd raken.

5 Duw de geheugenkaart rustig in de printer totdat de kaart niet verder kan. Het is mogelijk dat de geheugenkaart niet helemaal in de printer past.

Let op! Als u de geheugenkaart met kracht doorduwt, kan de geheugenkaart of de printer beschadigd raken.

Opmerking: Als u een geheugenkaart van het type SmartMedia ondersteboven in de sleuf plaatst, begint het rode lampje Aan/Waarschuwing te knipperen. Verwijder in dat geval de geheugenkaart en plaats deze op de juiste wijze.

Als de geheugenkaart via de camera geselecteerde foto's bevat, verschijnt op het LCD-scherm van de printer een bericht met de vraag of u deze foto's wilt afdrukken. Zie [via de camera geselecteerde foto's op een geheugenkaart](#page-16-0)  afdrukken [op pagina 14](#page-16-0) voor meer informatie.

## <span id="page-15-0"></span>kiezen welke foto's u wilt afdrukken

U kunt bepalen welke foto's u wilt afdrukken door eerst een foto-indexpagina of een voorbeeldvel af te drukken.

- Op een foto-indexpagina worden genummerde, verkleinde weergaven of schetsen van de foto's op de geheugenkaart weergegeven.
- Op een voorbeeldvel, dat meerdere pagina's lang kan zijn, ziet u verkleinde weergaven van alle foto's die op de geheugenkaart zijn opgeslagen. U kunt de foto's selecteren die u wilt afdrukken, u kunt het aantal exemplaren selecteren dat u wilt afdrukken en u kunt een layout selecteren.

Voor informatie over het afdrukken van een foto-index of een voorbeeldvel, raadpleegt u de HP Photosmart Printer Help. Zie [de help bij de hp photosmart](#page-3-2)[printer weergeven](#page-3-2) op pagina 1 voor informatie over het weergeven van Help bij de printer.

## <span id="page-15-1"></span>afdrukken vanaf een geheugenkaart

U kunt op de printer digitale foto's afdrukken die zijn opgeslagen op de geheugenkaart. Digitale foto's kunnen ongemarkeerd zijn of via de camera geselecteerd. Zie [printerspecificaties](#page-22-1) op pagina 20 voor een lijst van de ondersteunde bestandstypen voor digitale foto's.

#### <span id="page-15-2"></span>niet gemarkeerde foto's op een geheugenkaart afdrukken

Niet-gemarkeerde foto's zijn standaard digitale foto's die u op de geheugenkaart hebt opgeslagen maar niet hebt gemarkeerd om af te drukken.

Opmerking: Het voor afdrukken markeren van foto's is niet op alle digitale camera's mogelijk.

#### Zo drukt u niet gemarkeerde foto's op een geheugenkaart af:

- 1 Plaats de geheugenkaart in de desbetreffende geheugenkaartsleuf van de printer.
- **2** Druk op de knop **FOTO'S SELECTEREN** ◀ of ▶ om door de foto's op de geheugenkaart te navigeren.
- 3 Druk op de knop **OK** wanneer het nummer van de foto die u wilt afdrukken op het LCD-scherm wordt weergegeven.
- 4 (Optioneel) Herhaal stap 2 en 3 om meer foto's te selecteren voor afdrukken.

5 Druk nogmaals op de knop **OK**. Er verschijnt een bericht op het LCDscherm van de printer waarin wordt aangegeven hoeveel foto's u hebt geselecteerd.

Opmerking: U kunt op dit punt ook besluiten meerdere exemplaren van de geselecteerde foto's af te drukken. U kunt bovendien het standaardformaat van de geselecteerde foto's wijzigen. Zie de Help bij de HP Photosmartprinter voor meer informatie. Zie de help bij de hp photosmart-printer weergeven [op pagina 1](#page-3-2) voor informatie over het weergeven van Help bij de printer.

6 Druk op de knop **AFDRUKKEN** om met afdrukken te beginnen.

#### <span id="page-16-0"></span>via de camera geselecteerde foto's op een geheugenkaart afdrukken

Via de camera geselecteerde foto's zijn foto's die u voor afdrukken hebt geselecteerd met uw digitale camera. Wanneer u de camera gebruikt om foto's te selecteren, wordt een DPOF-bestand (Digital Print Order Format) gemaakt waarin wordt aangegeven welke foto's zijn geselecteerd om te worden afgedrukt.

De printer kan het DPOF-bestand van de geheugenkaart lezen, zodat u de foto's die u wilt afdrukken niet opnieuw hoeft te selecteren. Raadpleeg de documentatie bij uw digitale camera om te zien of u met deze camera foto's kunt selecteren. De printer ondersteunt de bestandsindeling DPOF 1.1.

**Opmerking:** Het voor afdrukken markeren van foto's is niet op alle digitale camera's mogelijk.

#### Zo drukt u via de camera geselecteerde foto's af van een geheugenkaart:

- 1 Gebruik uw digitale camera om de foto's te selecteren die u wilt afdrukken. Raadpleeg de documentatie bij de camera voor meer informatie.
- 2 Plaats de geheugenkaart in de desbetreffende geheugenkaartsleuf van de printer.

De printer herkent automatisch de via de camera geselecteerde foto's op de geheugenkaart en vraagt of u deze wilt afdrukken.

3 Druk op de knop **OK**.

#### <span id="page-16-1"></span>nieuwe foto's afdrukken

U kunt alle foto's op de geheugenkaart afdrukken die u nog niet eerder via het bedieningspaneel van de printer hebt afgedrukt.

#### Zo drukt u alle nieuwe foto's op de geheugenkaart af:

- 1 Plaats een geheugenkaart in de printer.
- 2 Druk op de knop **EXEMPLAREN +** of totdat het gewenste aantal exemplaren wordt weergegeven op het LCD-scherm van de printer.
- 3 Druk op de knop **FORMAAT +** of **–** totdat het gewenste formaat wordt weergegeven.
- 4 Druk op de knop **NIEUWE AFDRUKKEN** om alle foto's op de geheugenkaart af te drukken die u nog niet eerder hebt afgedrukt via het bedieningspaneel van de printer.

## <span id="page-17-0"></span>installatieproblemen oplossen

Uw HP Photosmart-printer is ontworpen met het oog op maximale betrouwbaarheid en optimaal gebruiksgemak. In dit hoofdstuk wordt beschreven hoe u veelvoorkomende problemen met de installatie van de printersoftware op de Windows-pc kunt verhelpen. Zie de Help bij de HP Photosmart-printer voor gedetailleerde informatie over het oplossen van uiteenlopende problemen met de printer, waaronder foutberichten en berichten bij de installatie op een Macintosh. Zie **[de help bij de hp photosmart-printer weergeven](#page-3-2)** op pagina 1 voor informatie over het weergeven van Help bij de printer.

Lees dit gedeelte voor tips voor het oplossen van problemen of raadpleeg de on line supportservices op www.hp.com/support voordat u contact opneemt met HP support.

Opmerking: Het is mogelijk dat afdrukken van documenten en foto's enigszins worden vervormd in de buurt van sterke elektromagnetische velden.

Opmerking: U wordt aangeraden om een USB-kabel te gebruiken die niet langer is dan 10 voet (3 meter). Dit om het risico van storing als gevolg van sterke magnetische velden zo veel mogelijk te vermijden.

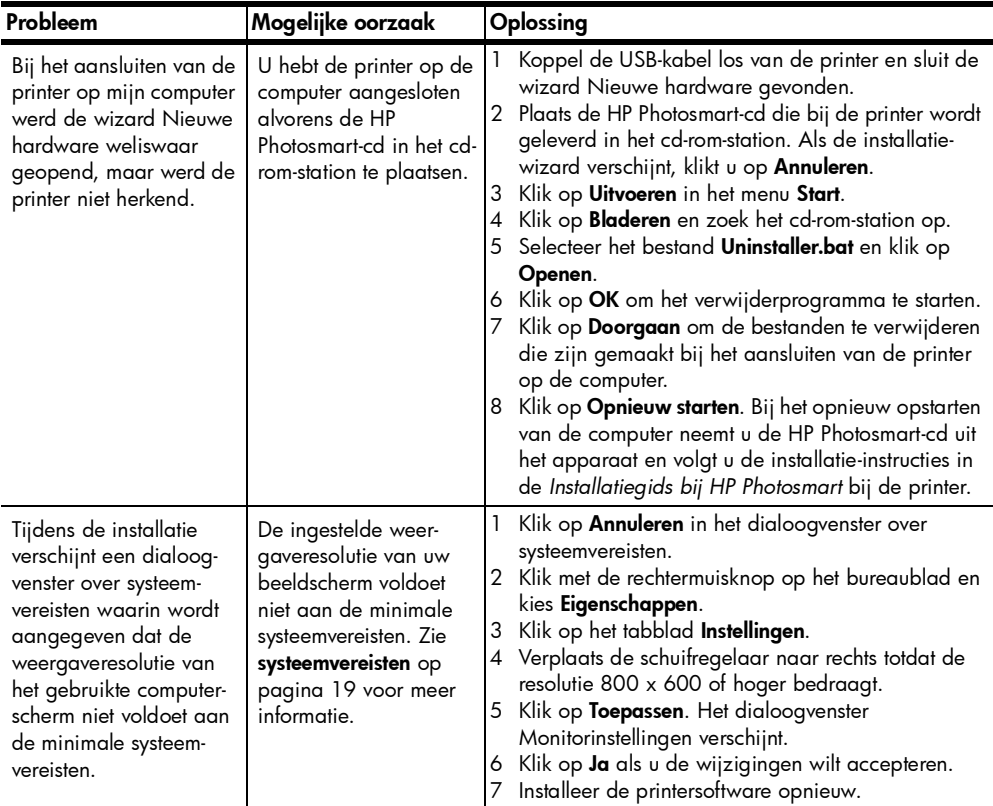

hoofdstuk 3

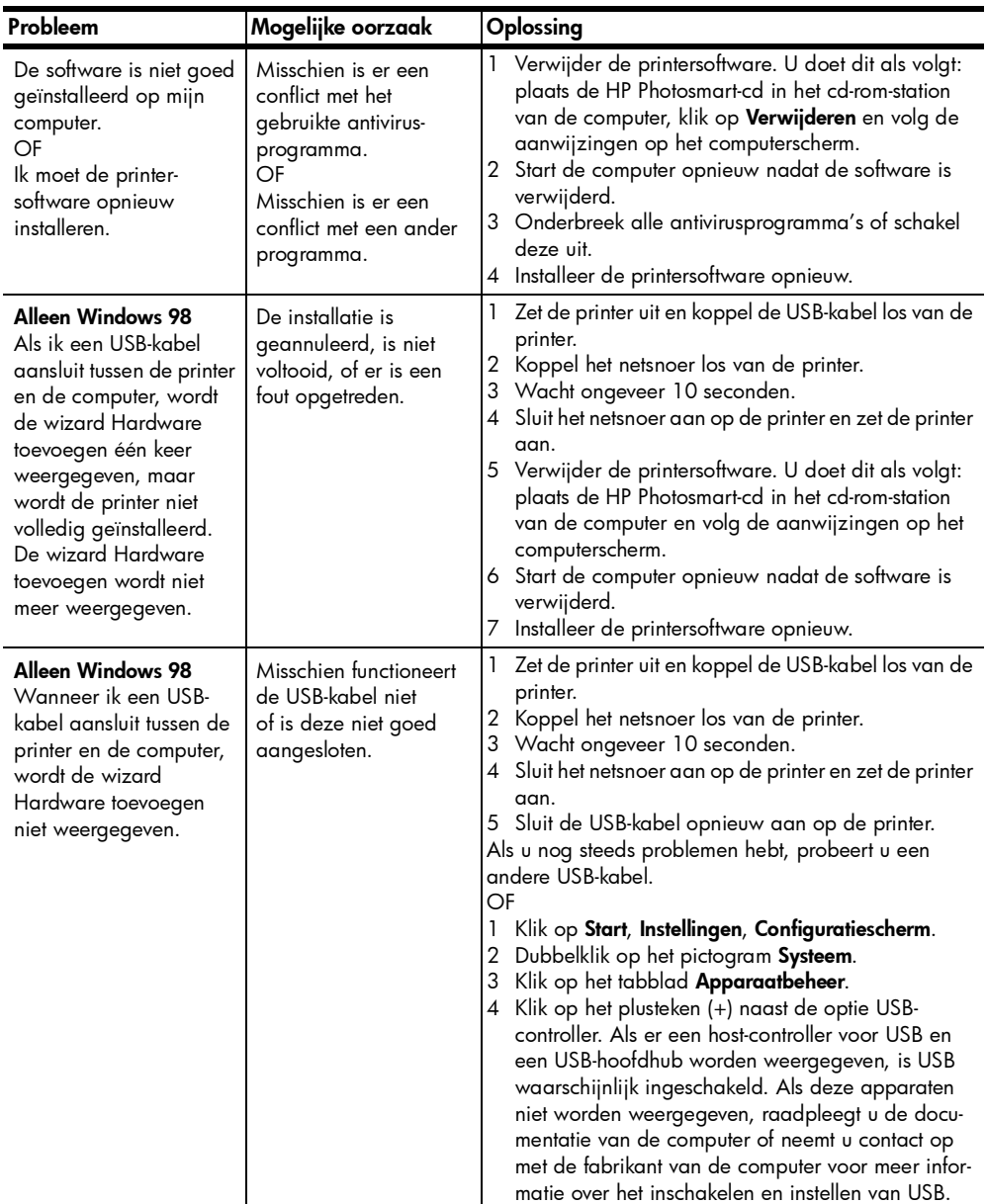

# <span id="page-19-0"></span>ondersteuning en specificaties

In dit hoofdstuk komen de volgende onderwerpen over de printer aan bod:

- ondersteuning [op pagina 17](#page-19-1)
- specificaties [op pagina 19](#page-21-0)
- [hardwareservices](#page-24-0) op pagina 22
- [softwareservices](#page-24-1) op pagina 22
- [verklaring van beperkte garantie](#page-25-0) op pagina 23
- [veiligheidsinformatie](#page-26-0) op pagina 24
- milieu [op pagina 25](#page-27-0)
- [wettelijke voorschriften](#page-28-0) op pagina 26
- [auteursrechten en handelsmerken](#page-28-1) op pagina 26

## <span id="page-19-1"></span>ondersteuning

In geval van problemen volgt u de onderstaande stappen:

- 1 Raadpleeg de Help bij de HP Photosmart-printer voor gedetailleerde informatie over het gebruik van de printer en het oplossen van problemen. Zie [de help bij de hp photosmart-printer weergeven](#page-3-2) op pagina 1 voor informatie over het bekijken van Help bij de HP Photosmart-printer.
- 2 Als u het probleem niet kunt oplossen met de informatie in de Help van de HP Photosmart-printer, is er ondersteuning via het Web en via e-mail beschikbaar in de volgende talen: Duits, Engels, Frans, Italiaans, Nederlands, Portugees, Spaans en Zweeds.
	- Ga naar www.hp.com/support voor on line supportpagina's of stuur een e-mailbericht aan HP voor een antwoord op specifieke vragen.
	- Ga na of er software-updates beschikbaar zijn op www.hp.com.
- 3 Als u het probleem niet kunt oplossen met de Help van de HP Photosmartprinter of de websites van HP, belt u naar het nummer voor uw land of regio voor HP support. Zie de volgende pagina's voor een lijst met telefoonnummers per land en regio.

#### <span id="page-20-0"></span>telefonische ondersteuning van hp

Ė

Bij de aanschaf van de printer hebt u recht op een beperkte periode van gratis telefonische ondersteuning. Zie de [verklaring van beperkte garantie](#page-25-0) op [pagina 23](#page-25-0) of ga naar www.hp.com/support voor informatie over de duur van de gratis ondersteuning.

Na de periode van gratis telefonische ondersteuning kunt u tegen vergoeding hulp krijgen van HP. Neem contact op met uw HP-dealer of bel het telefoonnummer voor ondersteuning voor uw land of regio voor ondersteuningsopties.

Bel het telefoonnummer dat bij uw locatie hoort voor telefonische ondersteuning van HP. Hierop zijn de standaardtelefoonkosten van toepassing.

![](_page_20_Picture_131.jpeg)

Opmerking: Klanten in West-Europa kunnen www.hp.com/support raadplegen voor telefoonnummers voor ondersteuning in hun land of regio.

#### telefonisch contact opnemen

Bel HP Support terwijl u zich in de buurt van de computer en printer bevindt. Houd de volgende gegevens bij de hand:

- Modelnummer van de printer (dit nummer bevindt zich op de voorkant van de printer)
- Serienummer van de printer (dit nummer bevindt zich op de onderkant van de printer)
- Besturingssysteem van de computer
- Versie van het printerstuurprogramma
	- Windows-pc: u ziet de versie van het printerstuurprogramma door met de rechtermuisknop te klikken op het pictogram voor de geheugenkaart op de taakbalk van Windows en Info te selecteren.
	- Macintosh: u ziet de versie van het printerstuurprogramma met het dialoogvenster Print.
- Meldingen die worden weergegeven op het LCD-scherm van de printer of op het beeldscherm van de computer.
- Antwoorden op de volgende vragen:
	- Heeft het probleem waarover u belt zich eerder voorgedaan? Wat was de aanleiding voor het probleem?
	- Hebt u rond de tijd dat de situatie zich voordeed, nieuwe hardware of software op uw computer geïnstalleerd?

## <span id="page-21-0"></span>specificaties

Dit gedeelte bevat de systeemvereisten voor het installeren van de HP Photosmartprinter op een computer, evenals geselecteerde printerspecificaties.

Zie de Help bij de HP Photosmart-printer voor een volledige lijst van printerspecificaties. Zie [meer informatie](#page-3-3) op pagina 1 voor informatie over het weergeven van Help bij de printer.

<span id="page-21-1"></span>![](_page_21_Picture_178.jpeg)

#### <span id="page-21-2"></span>systeemvereisten

![](_page_22_Picture_167.jpeg)

## <span id="page-22-1"></span><span id="page-22-0"></span>printerspecificaties

![](_page_22_Picture_168.jpeg)

![](_page_23_Picture_175.jpeg)

![](_page_24_Picture_185.jpeg)

## <span id="page-24-0"></span>hardwareservices

Als u problemen ondervindt met de hardware van de printer, neemt u contact op met de winkel waar u de printer hebt gekocht. Of ga naar www.hp.com/ cpso-support/guide/psd/repairhelp.html voor het adres van het dichtstbijzijnde verkoop- en servicekantoor. Tijdens de periode van beperkte garantie kunt u aanspraak maken op gratis service. Wanneer de garantieperiode is afgelopen, worden servicekosten in rekening gebracht. Zie [verklaring van beperkte](#page-25-0)  **garantie** [op pagina 23](#page-25-0) voor meer informatie over de beperkte garantie van HP.

### <span id="page-24-1"></span>softwareservices

HP stelt regelmatig updates op de printersoftware beschikbaar. U kunt deze updates downloaden via de website www.hp.com/support of met de software bij de printer. Updates van de HP-software voor foto- en beeldbewerking zijn alleen beschikbaar op cd-rom.

Voer de volgende stappen uit als u updates op de printersoftware wilt ontvangen via de software bij uw printer:

- Windows-pc: selecteer in het menu Start achtereenvolgens Programma's (in Windows XP selecteert u Alle programma's); Hewlett-Packard, en HP Software-update.
- Macintosh: selecteer in het HP Inkjet-hulpprogramma Ondersteuning en klik in het pop-upmenu op Ondersteuning.

## <span id="page-25-0"></span>verklaring van beperkte garantie

Regio **Europa, Midden-Oosten, Afrika** 

Softwaregarantie 90 dagen

#### Printergarantie 1 jaar

- A. Duur van beperkte garantie
	- 1 Hewlett-Packard (HP) garandeert de eindgebruiker dat de hierboven vermelde HP-producten vrij zijn van gebreken in materiaal en constructie gedurende de hierboven aangegeven periode, gerekend vanaf de aankoopdatum.
	- 2 Voor softwareproducten geldt de beperkte garantie van HP alleen voor niet-uitvoering van programmainstructies door de software. HP garandeert niet dat welk product dan ook ononderbroken of zonder fouten zal functioneren.
	- 3 De beperkte garantie van HP dekt uitsluitend defecten die zijn opgetreden ondanks een normaal gebruik van het product en strekt zich niet uit tot overige problemen, inclusief problemen die het gevolg zijn van:
		- Onjuist of onvoldoende onderhoud of wijzigingen
		- Het gebruik van software, media, onderdelen of toebehoren niet geleverd of ondersteund door HP, of
		- Gebruik in afwijking van de productspecificaties.
	- 4 Voor HP-printerproducten geldt dat het gebruik van niet door HP geproduceerde inktpatronen of nagevulde inktpatronen geen aantasting oplevert van de garantie aan de klant, noch van enig HP-ondersteuningscontract met de klant. Als echter blijkt dat een printerstoring of -beschadiging het gevolg is van het gebruik van een niet door HP geproduceerde inktpatroon of een nagevulde inktpatroon, brengt HP de standaardkosten voor tijd en materiaal in rekening voor reparatie van de desbetreffende storing of beschadiging.
	- 5 Als u HP binnen de gestelde garantieperiode op de hoogte stelt van een gebrek aan een product dat valt onder de garantie van HP, zal HP het niet naar behoren functionerende product naar eigen keuze repareren of vervangen.
	- 6 Als HP niet in staat blijkt binnen een redelijke termijn een product te repareren of te vervangen zodat het functioneert zoals u volgens de garantie mag verwachten, hebt u recht op restitutie van de aankoopprijs.
	- 7 HP is niet verplicht tot reparatie, vervanging of restitutie totdat de klant het niet naar behoren functionerende product heeft ingeleverd bij HP.
	- 8 Vervangende producten zijn nieuw of functioneel gelijkwaardig aan nieuwe producten.
	- 9 HP-producten kunnen gereviseerde onderdelen of materialen bevatten die functioneel gelijkwaardig zijn aan nieuwe onderdelen of materialen.
	- 10 De beperkte garantie van HP is geldig in alle landen of regio's waar het HP-product dat onder de garantie valt, wordt gedistribueerd door HP. Contracten voor aanvullende garantieservices, zoals service op de werkplek, kunnen worden afgesloten bij elk geautoriseerd HP-servicepunt in de landen of regio's waar het product wordt gedistribueerd door HP of door een geautoriseerde importeur. Raadpleeg voor Europa voor details en voorwaarden met betrekking tot telefonische ondersteuning in uw land of regio de volgende website: www.hp.com/ support. U kunt ook contact opnemen met uw dealer of bellen met HP op het telefoonnummer dat is aangegeven in dit boekje. Wij streven voortdurend naar verbetering van onze telefonische ondersteuningsservice. Wij raden u dan ook aan om regelmatig onze website te bezoeken zodat u op de hoogte blijft van de meest recente informatie op het gebied van service en levering.
- B. Beperking van de garantie

DE GARANTIE DIE HIERBOVEN IS UITEENGEZET, IS EXCLUSIEF EN IN PLAATS VAN ALLE ANDERE, MONDELING OF SCHRIFTELIJK, UITDRUKKELIJK OF STILZWIJGEND. HP WIJST/LEVERANCIERS VAN HP WIJZEN SPECIFIEK ENIGE EN ALLE STILZWIJGENDE GARANTIES AF, MET INBEGRIP VAN, ZONDER BEPERKING, GARANTIES VAN VERKOOPBAARHEID EN GESCHIKTHEID VOOR EEN BEPAALD DOEL.

- C. Beperking van de aansprakelijkheid
	- 1 IN DE WETTELIJK TOEGESTANE MATE HEBT U ALLEEN DE MOGELIJKHEDEN TOT VERHAAL DIE WORDEN VERMELD IN DEZE GARANTIEVERKLARING.
	- 2 MET UITZONDERING VAN HETGEEN HIERBOVEN WORDT VERMELD IS HP (OF ZIJN LEVERANCIERS VAN HP), IN GEEN GEVAL AANSPRAKELIJK VOOR HET VERLIES VAN GEGEVENS OF VOOR DIRECTE, SPECIALE, INCIDENTELE OF GEVOLGSCHADE (WAARONDER WINSTDERVING) OF ANDERE SCHADE; OF DEZE NU IS GEBASEERD OP CONTRACT, ONRECHTMATIGE DAAD OF ENIGE ANDERE JURIDISCHE THEORIE.

hoofdstuk 4

- D. Lokale wetgeving
	- 1 Deze garantie biedt de klant specifieke wettelijke rechten. Het is mogelijk dat u ook andere rechten hebt die per land of regio verschillen.
	- 2 Als deze garantieverklaring in strijd is met de lokale wetgeving, geldt voor u dat deze garantieverklaring wordt geacht zodanig te zijn gewijzigd dat deze overeenkomt met de lokale wetgeving. Sommige landen staan geen uitsluitingen of beperkingen toe. Het kan dus zijn dat de bovengenoemde beperkingen of uitsluitingen op u niet van toepassing zijn. Voorbeeld: in sommige staten van de Verenigde Staten, en door sommige overheden buiten de Verenigde Staten (waaronder provincies in Canada):
		- is uitsluiting of beperking van wettelijk voorgeschreven rechten zoals geformuleerd in deze garantieverklaring, niet toegestaan (bijvoorbeeld in het Verenigd Koninkrijk)
		- kunnen de mogelijkheden van de fabrikant om dergelijke uitsluitingen en beperkingen af te dwingen op andere wijze worden beperkt, of
		- worden aan de klant aanvullende garantierechten verleend, geldt een impliciete-garantieperiode waarvoor de fabrikant geen uitsluiting kan afdwingen of wordt geen beperking toegestaan van de duur van de geïmpliceerde garantie.
	- 3 VOOR TRANSACTIES IN AUSTRALIË EN NIEUW-ZEELAND VORMEN DE IN DEZE VERKLARING GESTELDE GARANTIEVOORWAARDEN, BEHALVE IN DE WETTELIJK TOEGESTANE MATE, GEEN UITSLUITING, BEPERKING OF WIJZIGING VAN, MAAR EEN AANVULLING OP DE VERPLICHTE EN WETTELIJK VOORGESCHREVEN RECHTEN DIE VAN TOEPASSING ZIJN OP DE VERKOOP VAN HP-PRODUCTEN.

## <span id="page-26-0"></span>veiligheidsinformatie

Neem altijd fundamentele voorzorg in acht wanneer u dit product gebruikt, om het risico van letsel door brand of elektrische schokken te voorkomen.

Waarschuwing! Voorkom brand of elektrische schokken: stel dit product niet bloot aan regen of enige andere vorm van vocht.

Waarschuwing! Risico van elektrische schokken.

- Lees alle instructies in de *HP Photosmart Installatiegids*.
- Sluit de eenheid alleen aan op een geaard stopcontact. Raadpleeg een gekwalificeerde elektricien als u niet weet of het stopcontact geaard is.
- Neem alle waarschuwingen en instructies in acht die op het product zijn aangegeven.
- Haal de stekker uit het stopcontact voordat u dit product schoonmaakt.
- Installeer of gebruik dit product niet in de buurt van water, of wanneer u nat bent.
- Plaats het product stevig op een stabiele ondergrond.
- Installeer het product op veilige locatie waar niemand op het netsnoer kan gaan staan of erover struikelen, en waar het netsnoer niet kan worden beschadigd.
- Raadpleeg de informatie over het oplossen van problemen in de Help bij de Photosmart-printer als het product niet naar behoren werkt.
- Het product bevat geen onderdelen die door de gebruiker moeten worden onderhouden. Laat onderhoud en reparatie over aan gekwalificeerd servicepersoneel.
- Gebruik het apparaat in een goed geventileerde ruimte.

## <span id="page-27-0"></span>milieu

Hewlett-Packard Company hecht aan het leveren van kwaliteitsproducten op een ecologisch verantwoorde wijze.

#### <span id="page-27-1"></span>bescherming van het milieu

Deze printer is zo ontworpen dat de gevolgen voor het milieu tot een minimum beperkt blijven. Zie de website van HP over bescherming van het milieu op www.hp.com/hpinfo/globalcitizenship/environment/index.html voor meer informatie.

#### <span id="page-27-2"></span>ozonuitstoot

Dit product genereert geen waarneembare hoeveelheid ozongas (O3).

#### <span id="page-27-3"></span>energieverbruik

Het energieverbruik is aanzienlijk lager als het apparaat zich in de ENERGY STAR®-modus bevindt. U bespaart hiermee niet alleen stroom, maar ook geld zonder dat het gevolgen heeft voor de hoge prestaties van het product. Dit product voldoet aan de ENERGY STAR-normen, een programma op basis van vrijwilligheid ter bevordering van de ontwikkeling van energiebesparende producten voor zakelijk gebruik.

ENERGY STAR is een in de Verenigde Staten geregistreerd merk van de EPA (de overheidsinstelling voor milieubescherming van de Verenigde Staten). Als ENERGY STAR-partner heeft Hewlett-Packard Company vastgesteld dat dit product voldoet aan de ENERGY STAR-richtlijnen voor energiebesparing. Kijk op www.energystar.gov voor meer informatie.

#### <span id="page-27-4"></span>papier

Dit product is geschikt voor het gebruik van gerecycled papier volgens DIN 19309.

#### <span id="page-27-5"></span>plastic

Plastic onderdelen die zwaarder zijn dan 0,88 ounce (24 gram) worden gemarkeerd volgens internationale normen die het eenvoudiger maken kunststoffen te scheiden voor recyclingdoeleinden aan het einde van de levensduur van de printer.

#### <span id="page-27-6"></span>veiligheidsinformatiebladen

Veiligheidsinformatiebladen (MSDS) zijn verkrijgbaar via de website van HP: www.hp.com/go/msds. Klanten zonder toegang tot het Internet kunnen contact opnemen met HP-support.

#### <span id="page-27-7"></span>recyclingprogramma

HP biedt in veel landen een toenemend aantal productrecyclingprogramma's. Daarnaast werkt HP samen met een aantal van de grootste centra voor de recyclage van elektronische onderdelen ter wereld. HP bespaart op het verbruik van kostbare hulpbronnen door een aantal van zijn populairste producten opnieuw te verkopen.

Dit HP-product bevat lood in het soldeer, dat mogelijk niet als gewoon afval kan worden weggegooid.

## <span id="page-28-0"></span>wettelijke voorschriften

For regulatory identification purposes, your product is assigned a Regulatory Model Number. The Regulatory Model Number for your product is SDGOA-0376. This regulatory number should not be confused with the marketing name (hp photosmart 7600 series printer) or product number (Q3010A, Q3011A, Q3012A).

#### Australia EMC statement

![](_page_28_Picture_4.jpeg)

**This equipment complies with Australian EMC requirements.** 

#### Canada EMC statement

Le présent appareil numérique n'émet pas de bruit radioélectrique dépassant les limites applicables aux appareils numériques de la classe B prescrites dans le Règlement sur le brouillage radioélectrique édicté par le ministère des Communications du Canada.

This digital apparatus does not exceed the Class B limits for radio noise emissions from digital apparatus set out in the Radio Interface Regulations of the Canadian Department of Communications.

## <span id="page-28-1"></span>auteursrechten en handelsmerken

© Copyright 2003 Hewlett-Packard Company

Alle rechten voorbehouden. Niets uit dit document mag worden gefotokopieerd, gereproduceerd of vertaald in een andere taal zonder voorafgaande schriftelijke toestemming van Hewlett-Packard Company.

De informatie in dit document kan zonder voorafgaande kennisgeving worden gewijzigd. Hewlett-Packard is niet aansprakelijk voor fouten in dit materiaal noch voor schade als gevolg van of in verband met de levering, het functioneren of het gebruik van dit materiaal.

HP, het HP-logo en Photosmart zijn eigendom van Hewlett-Packard Company.

Het Secure Digital-logo is een handelsmerk van SD Association.

Microsoft en Windows zijn geregistreerde handelsmerken van Microsoft Corporation.

CompactFlash, CF en het CF-logo zijn handelsmerken van de CompactFlash Association (CFA).

Sony Memory Stick is een geregistreerd handelsmerk van Sony Corporation.

MultiMediaCard is een handelsmerk van Infineon Technologies AG Duitsland en is in licentie gegeven aan de MMCA (MultiMediaCard Association).

SmartMedia is een handelsmerk van Toshiba Corporation.

xD-Picture Card is een handelsmerk van Fuji Photo Film Co., Ltd., Toshiba Corporation en Olympus Optical Co., Ltd.

IBM is een geregistreerd handelsmerk van International Business Machines Corporation.

Mac, het Mac-logo en Macintosh zijn geregistreerde handelsmerken van Apple Computer, Inc.

Pentium is een geregistreerd handelsmerk van Intel Corporation.

Andere merken en hun producten zijn handelsmerken of geregistreerde handelsmerken van hun respectieve eigenaren.

De software die deel uitmaakt van de printer is deels gebaseerd op het werk van de Independent JPEG Group.

De auteursrechten van bepaalde foto's in dit document zijn behouden aan de oorspronkelijke eigenaren.

![](_page_29_Picture_0.jpeg)

Gedrukt op gerecycled papier Gedrukt in Duitsland, 5/03

![](_page_29_Picture_2.jpeg)

www.hp.com © 2003 Hewlett-Packard Company

![](_page_29_Picture_4.jpeg)

v1.1.1